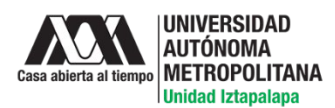

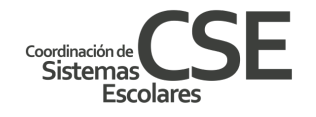

#### UNIVERSIDAD AUTÓNOMA METROPOLITANA UNIDAD IZTAPALAPA COORDINACIÓN DE SISTEMAS ESCOLARES ABRIL DE 2020

# **PREGUNTAS FRECUENTES SOBRE IMSS, MOVILIDAD Y OTROS TRÁMITES**

# **1. ¿Cómo puedo darme de Alta o Baja en el IMSS?**

**R:** En primer lugar, localiza y abre la página Servicios digitales IMSS. Enseguida ingresa tu nombre completo y matrícula; de esta manera obtendrás la Constancia de Vigencia de Derechos. Envía ésta a la siguiente dirección electrónica y especifica que requieres hacer una Alta o Baja en el IMSS: **[cses@xanum.uam.mx](mailto:cses@xanum.uam.mx)**

#### **2. ¿Qué debo hacer para actualizar mi dirección electrónica?**

**R**: El sistema activa automáticamente la cuenta de Titlani a los alumnos inscritos. Esta base de datos se genera una vez que Sistemas Escolares captura el movimiento de inscripción. Por lo tanto si no estás inscrito, tu correo no será válido.

En estos casos, uno o dos días después del cierre del periodo de inscripciones (una vez se capture tu inscripción), tu cuenta se activará.

Asimismo, si realizaste algún movimiento de cambio de división, debes esperar aproximadamente 48 horas para que se procese el cambio y el sistema genere tu nueva cuenta de correo.

Ejemplo: tu cuenta ya no sería [csh2193012345@titlani.uam.mx](mailto:csh2193012345@titlani.uam.mx) sino [cbi2193012345@titlani.uam.mx](mailto:cbi2193012345@titlani.uam.mx)

Recuerda que también puedes consultar el documento específico de preguntas y respuestas sobre correos institucionales elaborado por servicios de Cómputo.

#### **3. ¿Qué debo hacer para obtener una dirección electrónica de Titlani?**

**R**: Al inscribirte a la UAMI, automáticamente se te asigna una dirección electrónica que se compone de las tres letras de tu división y tu número de matrícula. Ejemplo: [csh2193012345@titlani.uam.mx](mailto:csh2193012345@titlani.uam.mx)  Si eres alumno UAM, ya tienes cuenta de correo.

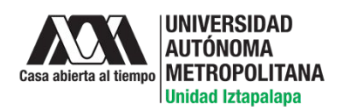

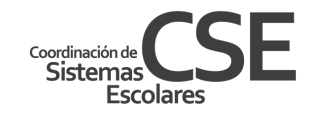

Recuerda que también puedes consultar el documento específico de preguntas y respuestas sobre correos institucionales elaborado por servicios de Cómputo.

# **4. Si no recuerdo la contraseña de mi dirección electrónica de Titlani ¿Qué debo hacer?**

**R:** Entra a la liga <https://comunidad.izt.uam.mx/restauraTitlani> para restaurar por completo tu contraseña de correo de Titlani.

Recuerda que también puedes consultar el documento específico de preguntas y respuestas sobre correos institucionales elaborado por servicios de Cómputo.

# **5. En la biblioteca solicité en préstamo libros para preparar mis exámenes de recuperación y no los he devuelto ¿Qué debo hacer? ¿Me cobrarán multas?**

**R:** No se cobrarán multa por los materiales que no hayan podido ser devueltos durante la contingencia. Si tienes dudas adicionales envía un mensaje electrónico a: **[bibl@xanum.uam.mx](mailto:bibl@xanum.uam.mx)** Recuerda escribir tu nombre completo, matrícula y carrera.

# **6. ¿Qué debo hacer si no recuerdo el NIP de la biblioteca?**

**R:** Si no recuerdas el NIP de la biblioteca envía un mensaje electrónico a: **[bibl@xanum.uam.mx](mailto:bibl@xanum.uam.mx)** y solicítalo**.** Recuerda escribir tu nombre completo, matrícula y carrera.

# **7. ¿Qué debo hacer para recuperar mi certificado de preparatoria?**

**R:** Durante el periodo de contingencia no se devolverá ningún documento.

# **8. ¿Qué debo hacer para entregar documentos que adeudaba?**

**R:** Si necesitas entregar documentación escribe un mensaje al Lic. Arturo Pérez Velasco: [apvelasco@correo.uam.mx](mailto:apvelasco@correo.uam.mx) con copia para el Lic. Salvador García Díaz: [sgarciad@correo.uam.mx](mailto:sgarciad@correo.uam.mx) Antes escanea la documentación e inclúyelos sin olvidar proporcionar tu nombre completo y matrícula. Ambos funcionarios revisarán y registrarán la documentación. Esta acción te permitirá no tener adeudos.

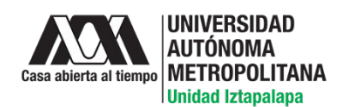

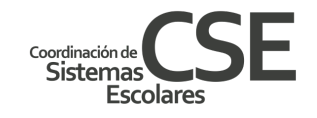

#### **9. ¿Cómo se llevarán a cabo los procesos y/o trámites que realiza la Coordinación de Sistemas Escolares?**

**R:** En la medida en que avance el trimestre 20-I te iremos informando sobre los trámites para, por ejemplo, cambio de División, renuncias y encuestas. Te exhortamos a estar al pendiente de los instructivos así como de la publicación de las fechas para su realización.

#### **10.¿Qué debo hacer para solicitar mi reingreso a la Universidad?**

**R:** Para actualizar la autorización, escribe un mensaje a la o el Delegado Escolar de tu División académica:

**CBI: [decbi@xanum.uam.mx](mailto:decbi@xanum.uam.mx) CBS: [laha@xanum.uam.mx](mailto:laha@xanum.uam.mx) CSH: [dcsh@xanum.uam.mx](mailto:dcsh@xanum.uam.mx)**

#### **11.¿Qué debo hacer para solicitar una prórroga?**

**R:** Envía un mensaje a: [csera@xanum.uam.mx](mailto:csera@xanum.uam.mx) y solicita la prórroga. La respuesta te será enviada por el mismo medio. Recuerda escribir tu nombre completo, matrícula y carrera.

#### **12.¿Qué debo hacer para solicitar una revisión de estudios?**

**R:** Envía un mensaje a: [csera@xanum.uam.mx](mailto:csera@xanum.uam.mx) y solicita la revisión de estudios. La respuesta te será enviada por el mismo medio. Recuerda escribir tu nombre completo, matrícula y carrera.

#### **13.¿Qué debo hacer para iniciar el trámite de homologación de UEA de Movilidad?**

**R:** Envía un mensaje a la o al responsable de atender el Programa de Movilidad, según la División académica.

**CBI:** Lic. Jaqueline Azpeitia Diaz [movcbi@xanum.uam.mx](mailto:movcbi@xanum.uam.mx)  **CBS:** Mtra. Verónica Cruz Taomori [verotaumori55@hotmail.com](mailto:verotaumori55@hotmail.com) **CSH:** Lic. Javier Rincón Salazar [cdss@xanum.uam.mx](mailto:cdss@xanum.uam.mx)

Recuerda escribir tu nombre completo, matrícula y carrera.